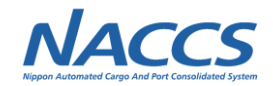

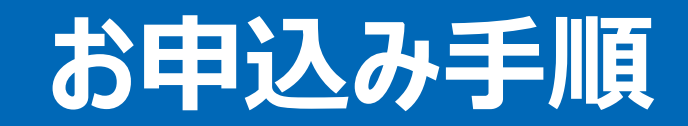

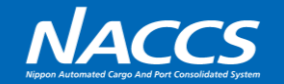

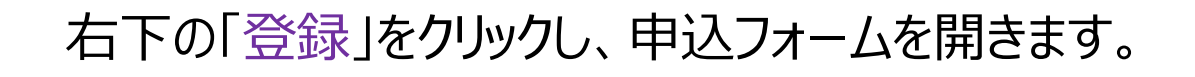

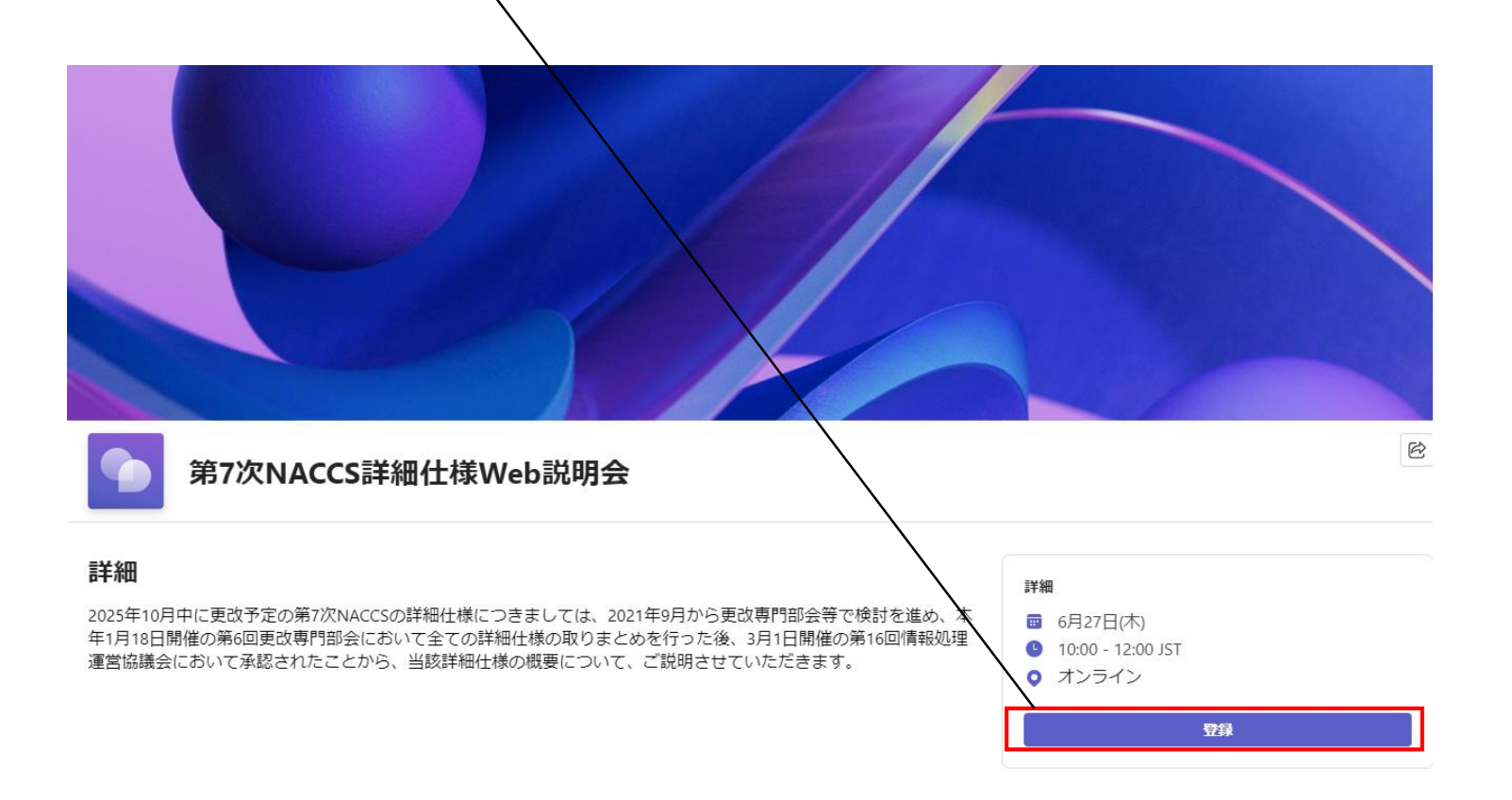

## **②申込みフォームの入力**

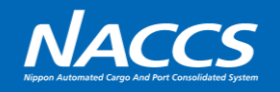

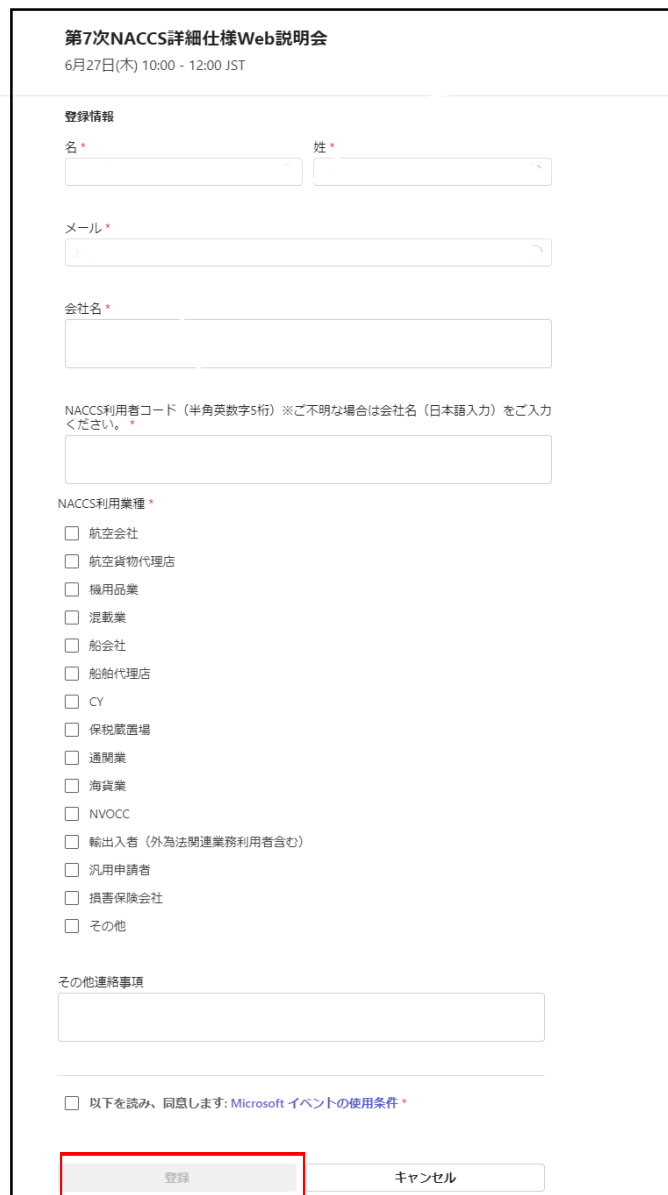

# • 姓名 • メールアドレス • 会社名 • NACCS利用者コード • NACCS利用業種 • その他連絡事項(特記事項があればご入力ください) を入力していただき、「登録」をクリックするとお申込み完了です。 必須項目

※登録完了メールに参加リンクが載っているため、削除しないよ うお願いいたします。 ※登録完了メールが届かない場合は、問合せフォームよりお問 い合わせください。

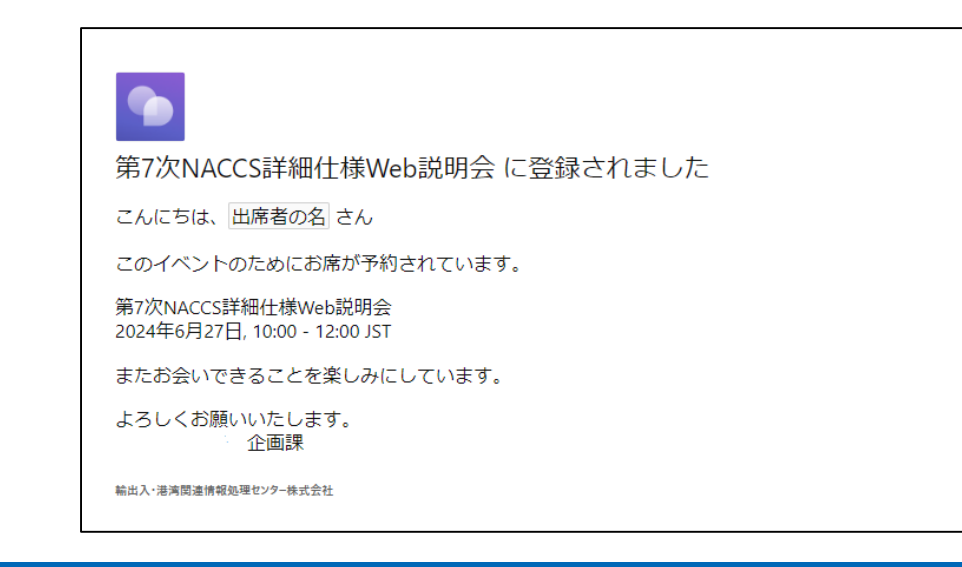

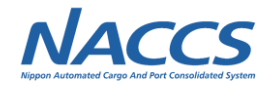

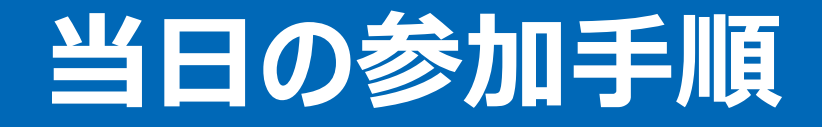

・資料を投影するため、PCでのご参加を推奨いたします。 ・ご参加される方のカメラ・マイクは、あらかじめオフに設定させていただきます。

## **①メールのリンクを開く**

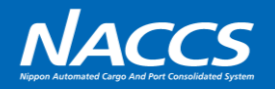

登録完了メール ファインドメール (開催1時間前に届きます)

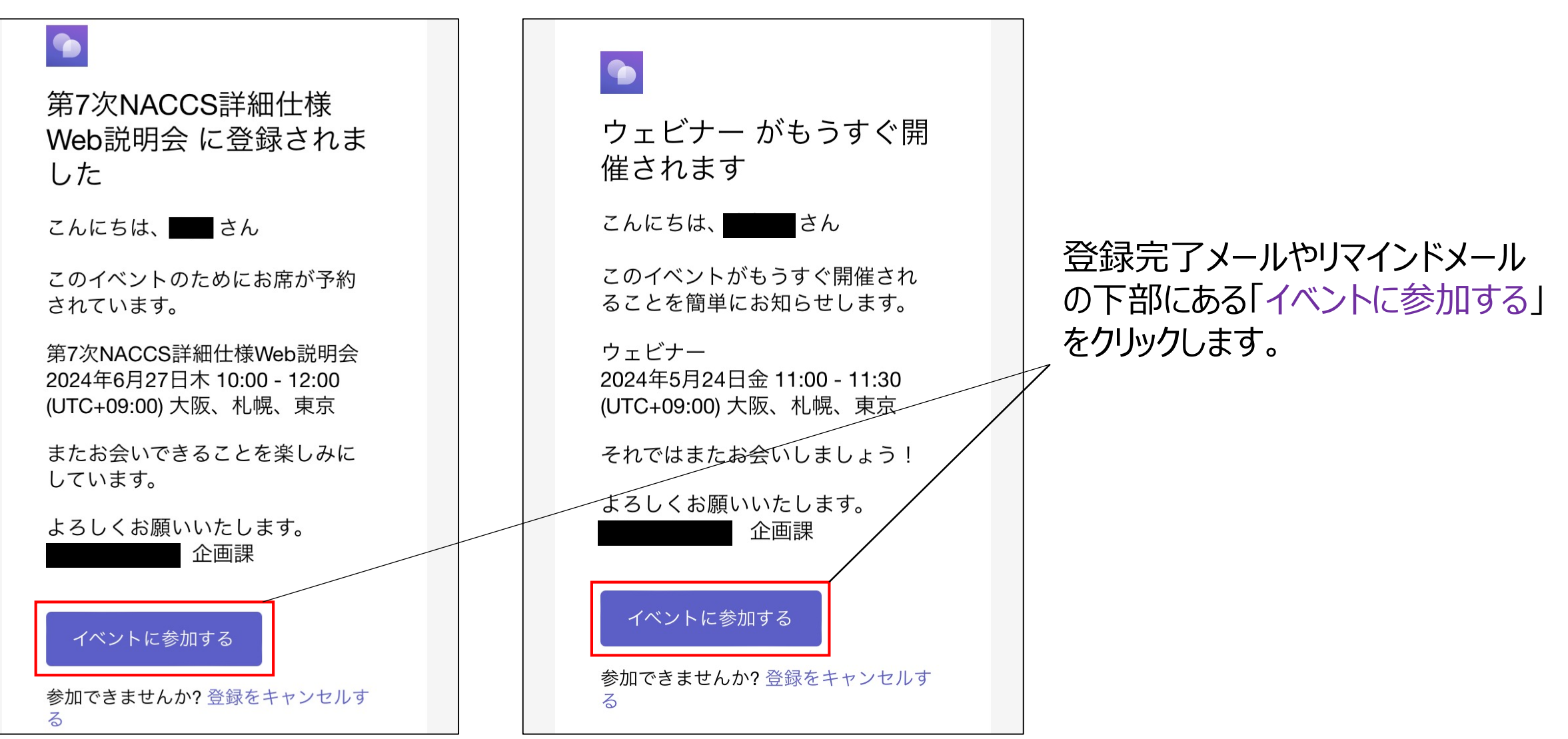

### **②参加方法を選択**

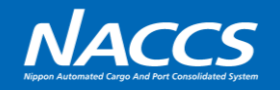

#### 〈PC画面〉

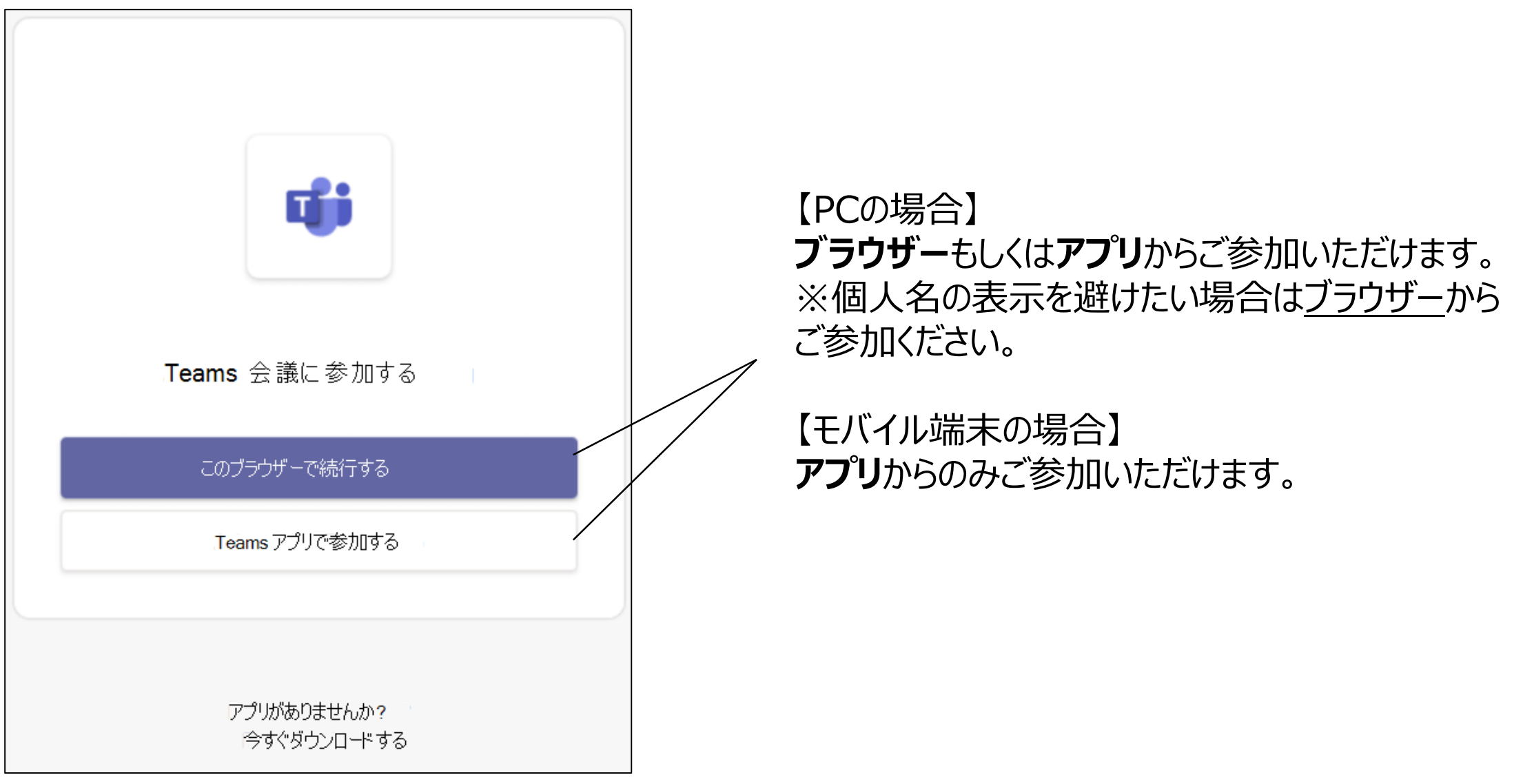

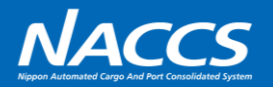

# **PCアプリから参加した場合も、お名前の設定以外は同様の手順です。**

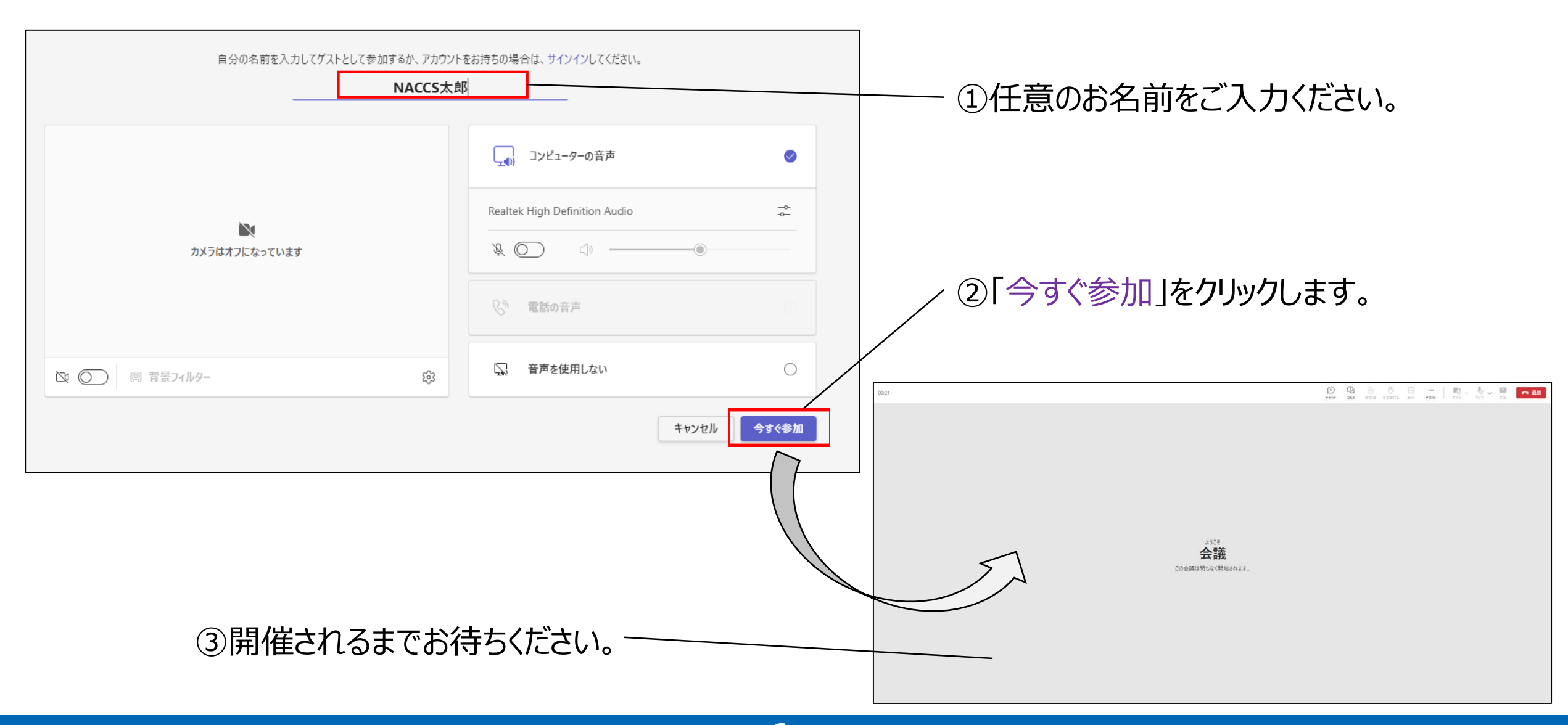

## **④モバイル端末から参加する場合**

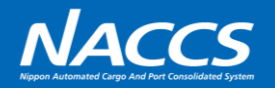

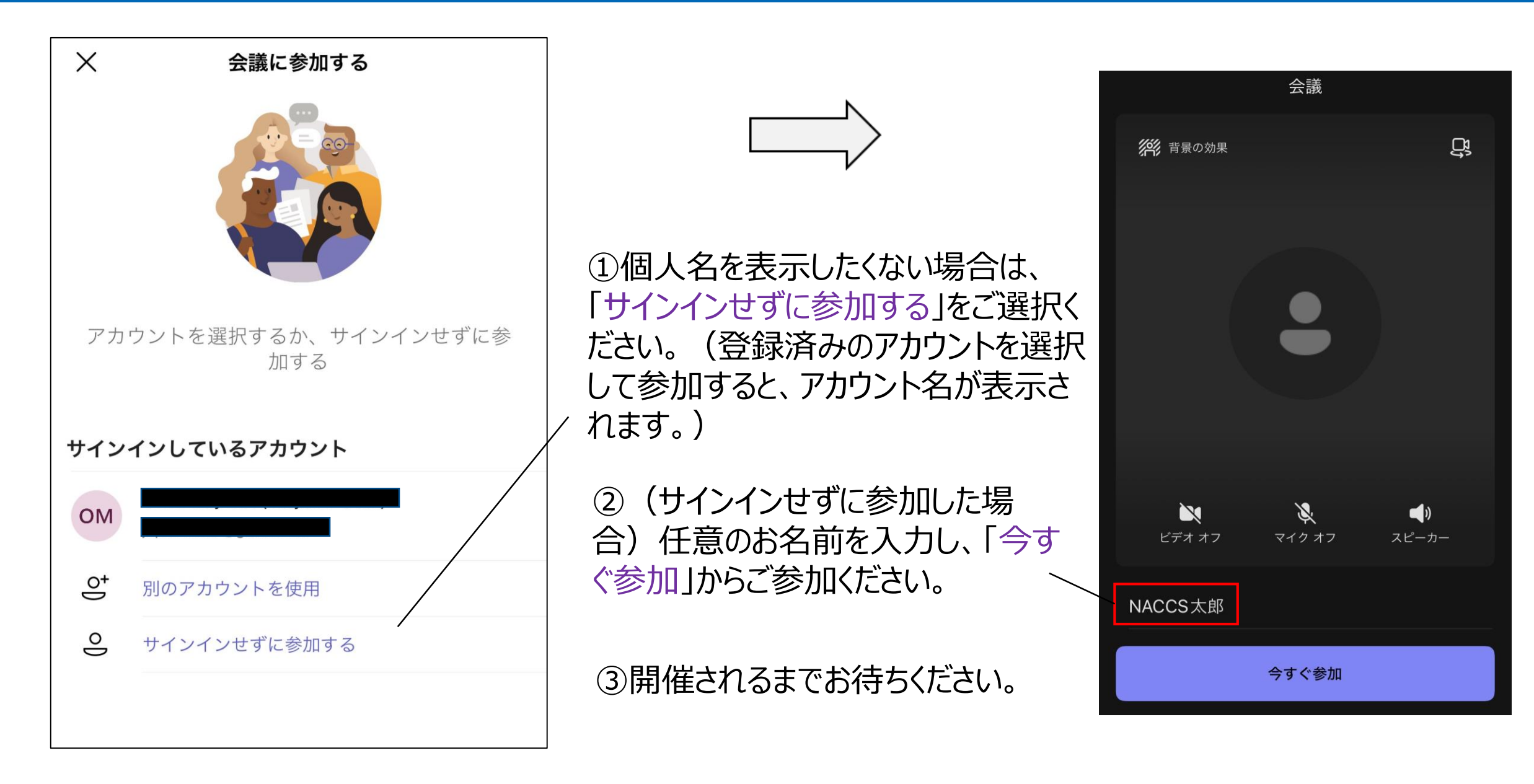